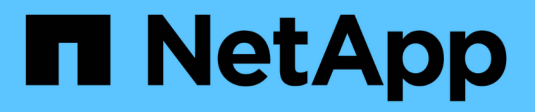

# **Propriété du disque et de la partition** ONTAP 9

NetApp April 24, 2024

This PDF was generated from https://docs.netapp.com/fr-fr/ontap/disks-aggregates/disk-partitionownership-overview-concept.html on April 24, 2024. Always check docs.netapp.com for the latest.

# **Sommaire**

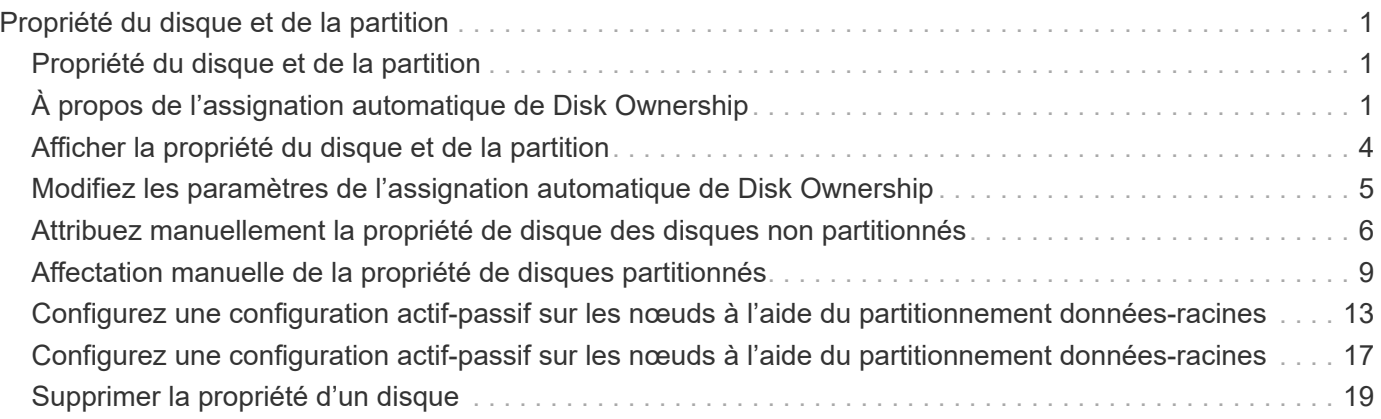

# <span id="page-2-0"></span>**Propriété du disque et de la partition**

# <span id="page-2-1"></span>**Propriété du disque et de la partition**

Vous pouvez gérer la propriété des disques et des partitions.

Vous pouvez effectuer les tâches suivantes :

• **["Afficher la propriété du disque et de la partition"](display-partition-ownership-task.html)**

Vous pouvez afficher la propriété des disques pour déterminer quel nœud contrôle le stockage. Vous pouvez également afficher la propriété de la partition sur les systèmes qui utilisent des disques partagés.

• **["Modifiez les paramètres de l'assignation automatique de Disk Ownership"](configure-auto-assignment-disk-ownership-task.html)**

Vous pouvez sélectionner une règle autre que celle par défaut pour l'attribution automatique de la propriété de disque ou pour désactiver l'assignation automatique de la propriété de disque.

• **["Affectation manuelle de la propriété de disques non partitionnés"](manual-assign-disks-ownership-manage-task.html)**

Si votre cluster n'est pas configuré pour utiliser l'affectation automatique de propriété de disque, vous devez attribuer la propriété manuellement.

• **["Affectation manuelle de la propriété de disques partitionnés"](manual-assign-ownership-partitioned-disks-task.html)**

Vous pouvez définir la propriété du disque de conteneur ou des partitions manuellement ou en utilisant l'affectation automatique, comme pour les disques non partitionnés.

# • **["Retirez un disque défectueux"](remove-failed-disk-task.html)**

Un disque défectueux n'est plus considéré par ONTAP comme un disque utilisable, et vous pouvez immédiatement déconnecter le disque du shelf.

# • **["Supprimer la propriété d'un disque"](remove-ownership-disk-task.html)**

ONTAP écrit les informations de propriété du disque sur le disque. Avant de retirer un disque de spare ou son tiroir d'un nœud, vous devez supprimer ses informations de propriété de sorte qu'elles puissent être correctement intégrées à un autre nœud.

# <span id="page-2-2"></span>**À propos de l'assignation automatique de Disk Ownership**

L'assignation automatique des disques qui n'appartiennent pas est activée par défaut. Les attributions automatiques de propriété de disque se produisent 10 minutes après l'initialisation de la paire haute disponibilité et toutes les cinq minutes pendant le fonctionnement normal du système.

Lorsque vous ajoutez un nouveau disque à une paire haute disponibilité, par exemple lors du remplacement d'un disque en panne, de la réponse à un message de « disques de secours faibles » ou de l'ajout de capacité, la règle d'affectation automatique par défaut attribue la propriété du disque à un nœud en tant que disque de secours.

La règle d'allocation automatique par défaut est basée sur des caractéristiques spécifiques à la plateforme ou

sur le tiroir DS460C si votre paire haute disponibilité ne dispose que de ces tiroirs et utilise l'une des méthodes (règles) suivantes pour attribuer la propriété des disques :

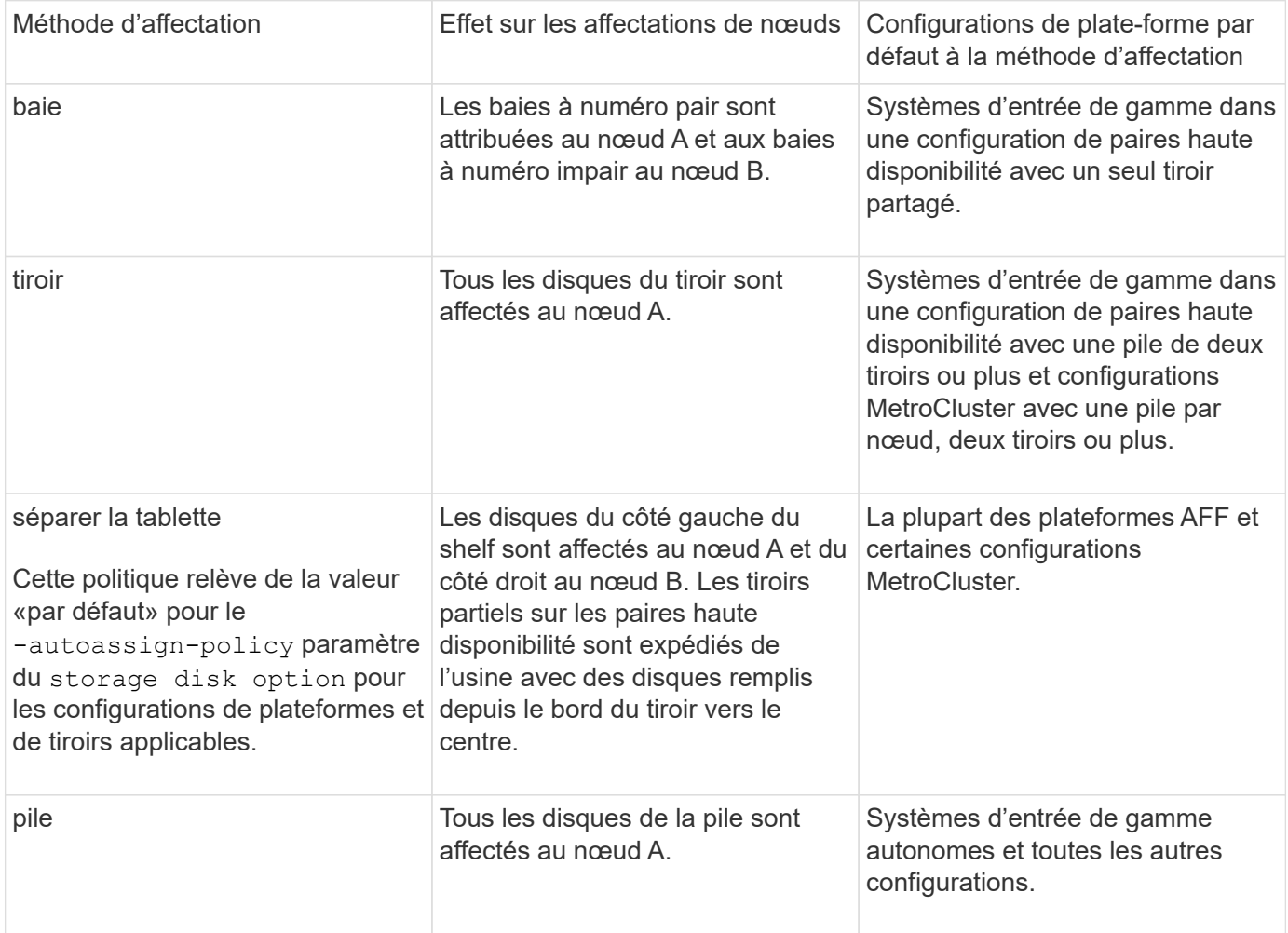

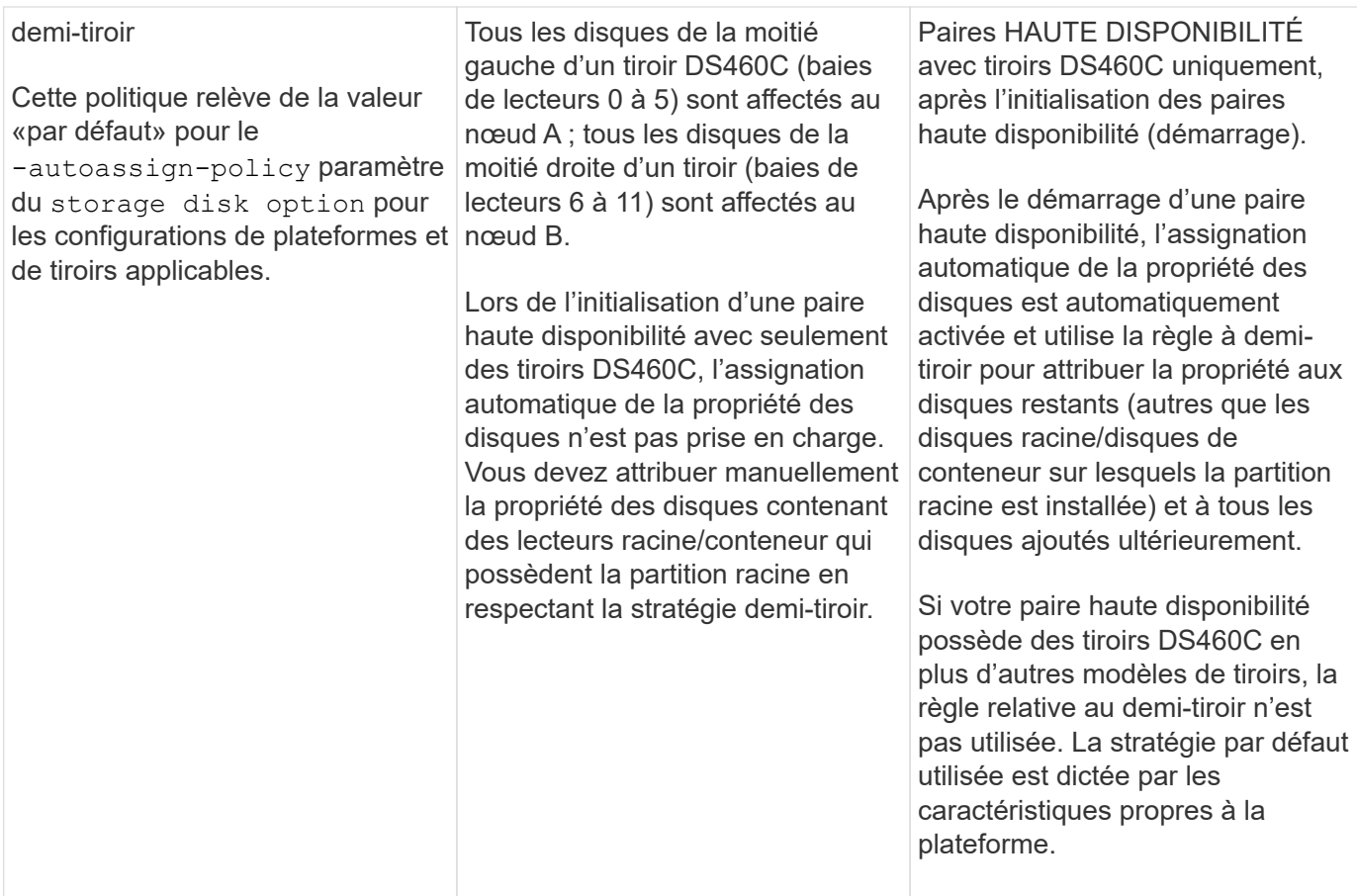

Paramètres et modifications d'affectation automatique :

- Vous pouvez afficher les paramètres d'affectation automatique actuels (activé/désactivé) avec le storage disk option show commande.
- Vous pouvez désactiver l'affectation automatique à l'aide du storage disk option modify commande.
- Si la stratégie d'affectation automatique par défaut n'est pas souhaitable dans votre environnement, vous pouvez spécifier (modifier) la méthode d'affectation des baies, des étagères ou des piles à l'aide du -autoassign-policy paramètre dans le storage disk option modify commande.

Découvrez comment ["Modifiez les paramètres de l'assignation automatique de Disk Ownership"](#page-6-0).

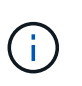

Les règles d'affectation automatique par défaut des demi-tiroirs et des tiroirs divisés sont uniques car elles ne peuvent pas être définies par des utilisateurs comme les règles de compartiment, de tiroir et de pile le peuvent.

Dans les systèmes ADP (Advanced Drive Partitionnement), l'affectation automatique des disques sur les tiroirs à moitié pleins doit être installée dans les baies de tiroir appropriées en fonction du type de tiroir que vous possédez :

- Si votre étagère n'est pas un tiroir DS460C, installez les disques de manière égale sur le côté gauche et le côté droit, en vous déplaçant vers le milieu. Par exemple, six disques dans les baies 0-5 et six disques dans les baies 18-23 d'un tiroir DS224C.
- Si votre tiroir est un tiroir DS460C, installez les lecteurs dans la rangée avant (baies de lecteur 0, 3, 6 et 9) de chaque tiroir. Pour les disques restants, répartissez-les uniformément dans chaque tiroir en remplissant

les rangées de tiroirs d'avant en arrière. Si vous ne disposez pas de suffisamment de disques pour remplir les rangées, installez-les par paires de sorte que les disques occupent les côtés gauche et droit d'un tiroir de manière uniforme.

L'installation des entraînements dans la rangée avant de chaque tiroir permet un débit d'air correct et empêche la surchauffe.

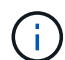

Si les disques ne sont pas installés dans les baies de tiroir appropriées sur des tiroirs à moitié remplis, lorsqu'un disque de conteneur tombe en panne et est remplacé, ONTAP n'affecte pas automatiquement la propriété. Dans ce cas, l'affectation du nouveau lecteur de conteneur doit être effectuée manuellement. Une fois que vous avez attribué la propriété du disque de conteneur, ONTAP gère automatiquement toute attribution de partitionnement et de partitionnement de disque requise.

Dans certains cas où l'affectation automatique ne fonctionne pas, vous devez attribuer manuellement la propriété du disque à l'aide du storage disk assign commande :

- Si vous désactivez l'affectation automatique, les nouveaux disques ne sont pas disponibles en tant que disques de secours tant qu'ils ne sont pas attribués manuellement à un nœud.
- Si vous souhaitez attribuer automatiquement des disques et que vous disposez de plusieurs piles ou tiroirs qui doivent avoir un droit de propriété différent, un disque doit avoir été manuellement affecté à chaque pile ou tiroir afin que l'affectation automatique de la propriété fonctionne sur chaque pile ou tiroir.
- Si l'affectation automatique est activée et que vous affectez manuellement un lecteur à un nœud non spécifié dans la stratégie active, l'affectation automatique cesse de fonctionner et un message EMS s'affiche.

Découvrez comment ["Attribuez manuellement la propriété de disque des disques non partitionnés"](#page-7-0).

Découvrez comment ["Attribuez manuellement la propriété des disques partitionnés".](#page-10-0)

# <span id="page-5-0"></span>**Afficher la propriété du disque et de la partition**

Vous pouvez afficher la propriété des disques pour déterminer quel nœud contrôle le stockage. Vous pouvez également afficher la propriété de la partition sur les systèmes qui utilisent des disques partagés.

# **Étapes**

1. Afficher la propriété des disques physiques :

```
storage disk show -ownership
```
cluster::> storage disk show -ownership Disk Aggregate Home Owner DR Home Home ID Owner ID DR Home ID Reserver Pool -------- --------- -------- -------- -------- ---------- ----------- ----------- ----------- ------ 1.0.0 aggr0\_2 node2 node2 - 2014941509 2014941509 - 2014941509 Pool0 1.0.1 aggr0\_2 node2 node2 - 2014941509 2014941509 -2014941509 Pool0 1.0.2 aggr0\_1 node1 node1 - 2014941219 2014941219 - 2014941219 Pool0 1.0.3 - node1 node1 - 2014941219 2014941219 - 2014941219 Pool0

2. Si vous disposez d'un système utilisant des disques partagés, vous pouvez afficher la propriété de la partition :

storage disk show -partition-ownership

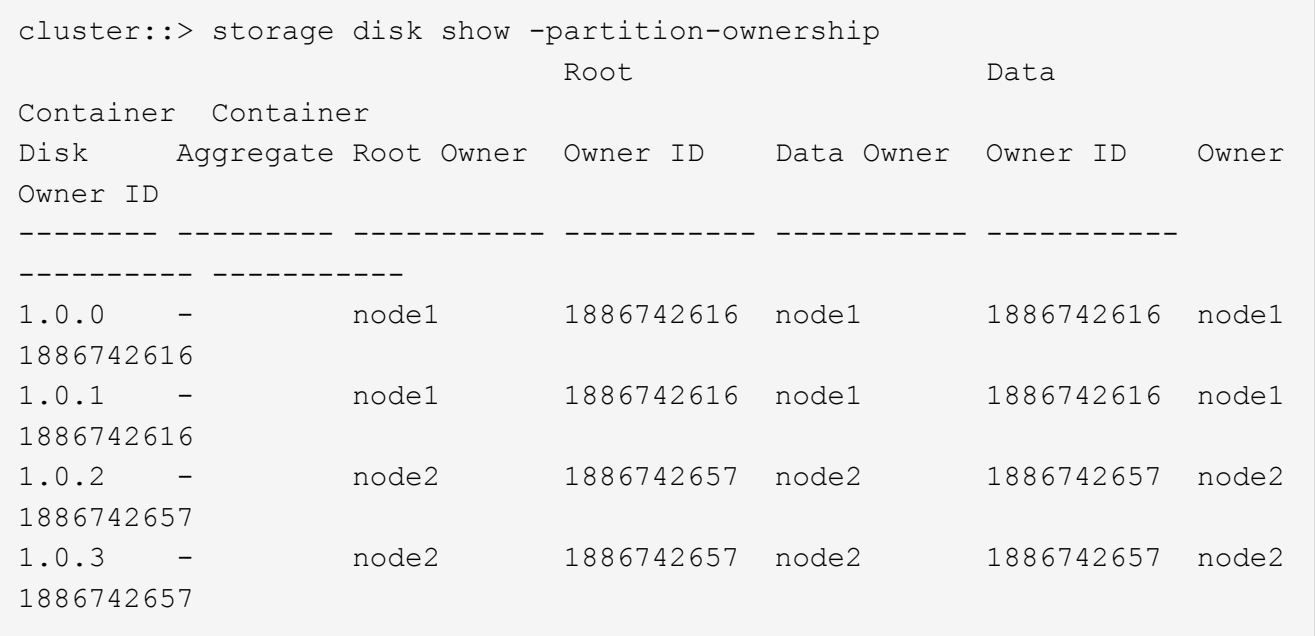

# <span id="page-6-0"></span>**Modifiez les paramètres de l'assignation automatique de Disk Ownership**

Vous pouvez utiliser le storage disk option modify commande pour sélectionner une règle autre que celle par défaut pour l'attribution automatique de propriété de disque ou pour désactiver l'assignation automatique de propriété de disque.

Découvrez ["assignation automatique de la propriété du disque".](#page-2-2)

#### **Description de la tâche**

Si vous disposez d'une paire haute disponibilité avec seulement des tiroirs DS460C, la règle d'affectation automatique par défaut est « demi-tiroir ». Vous ne pouvez pas choisir une règle autre que celle par défaut (baie, tiroir, pile).

### **Étapes**

- 1. Modifier l'affectation automatique des disques :
	- a. Si vous souhaitez sélectionner une stratégie autre que celle par défaut, entrez :

```
storage disk option modify -autoassign-policy autoassign_policy -node
node_name
```
- Utiliser stack comme le *autoassign\_policy* pour configurer la propriété automatique au niveau de la pile ou de la boucle.
- Utiliser shelf comme le *autoassign\_policy* pour configurer la propriété automatique au niveau du tiroir.
- Utiliser bay comme le *autoassign\_policy* pour configurer la propriété automatique au niveau de la baie.
- b. Pour désactiver l'affectation automatique de propriété de disque, entrez :

storage disk option modify -autoassign off -node *node\_name*

2. Vérifiez les paramètres d'assignation automatique des disques :

storage disk option show

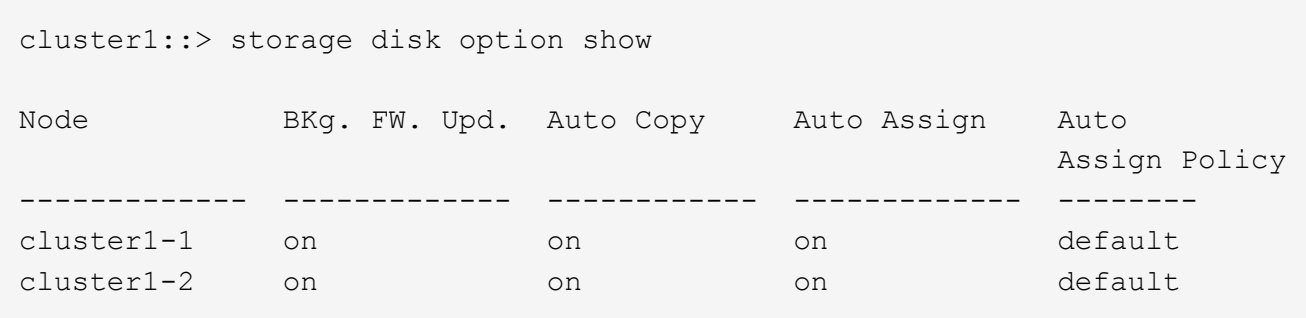

# <span id="page-7-0"></span>**Attribuez manuellement la propriété de disque des disques non partitionnés**

Si votre paire haute disponibilité n'est pas configurée pour utiliser l'affectation automatique de propriété des disques, vous devez attribuer manuellement la propriété. Si vous initialisez une paire haute disponibilité ne comportant que des tiroirs DS460C, vous devez attribuer manuellement la propriété des disques racine.

#### **Description de la tâche**

• Si vous attribuez manuellement la propriété d'une paire haute disponibilité qui n'est pas initialisée et ne dispose pas uniquement de tiroirs DS460C, utilisez l'option 1.

• Si vous initialisez une paire haute disponibilité ne comportant que des tiroirs DS460C, utilisez l'option 2 pour attribuer manuellement la propriété des disques racines.

### **Option 1 : la plupart des paires haute disponibilité**

Si vous disposez d'une paire haute disponibilité qui n'est pas initialisée et ne dispose pas uniquement de tiroirs DS460C, utilisez cette procédure pour attribuer manuellement la propriété.

### **Description de la tâche**

- Les disques pour lesquels vous attribuez la propriété doivent se trouver dans un tiroir physiquement connecté au nœud auquel vous êtes propriétaire.
- Si vous utilisez des disques d'un niveau local (agrégat) :
	- Les disques doivent être au sein d'un nœud avant de pouvoir être utilisés dans un niveau local (agrégat).
	- Vous ne pouvez pas réaffecter la propriété d'un disque utilisé dans un niveau local (agrégat).

#### **Étapes**

1. Utiliser l'interface de ligne de commande pour afficher tous les disques non détenus :

storage disk show -container-type unassigned

2. Affectez chaque disque :

storage disk assign -disk *disk\_name* -owner *owner\_name*

Vous pouvez utiliser le caractère générique pour attribuer plusieurs disques à la fois. Si vous réassignez un disque de réserve qui appartient déjà à un nœud différent, vous devez utiliser l'option " force".

Pour une paire haute disponibilité que vous initialisez et qui ne possède que des tiroirs DS460C, utilisez cette procédure pour attribuer manuellement la propriété des disques racine.

#### **Description de la tâche**

• Lorsque vous initialisez une paire haute disponibilité ne comportant que des tiroirs DS460C, vous devez attribuer manuellement les disques racines afin de respecter la règle relative au demi-tiroir.

Après l'initialisation (démarrage) des paires haute disponibilité, l'assignation automatique de la propriété des disques est automatiquement activée et utilise la règle du demi-tiroir pour attribuer la propriété aux disques restants (autres que les disques racines) et à tous les disques ajoutés à l'avenir, comme le remplacement des disques défaillants, répondant au message de « faible capacité », ou en ajoutant de la capacité.

Pour en savoir plus sur la politique de demi-tiroir, consultez le sujet ["À propos de l'assignation](#page-2-2) [automatique de Disk Ownership".](#page-2-2)

• La technologie RAID nécessite un minimum de 10 disques par paire haute disponibilité (5 pour chaque nœud) pour tout disque NL-SAS de plus de 8 To dans un tiroir DS460C.

#### **Étapes**

- 1. Si vos étagères DS460C ne sont pas entièrement remplies, procédez comme suit ; sinon, passez à l'étape suivante.
	- a. Installez tout d'abord les lecteurs dans la rangée avant (baies de lecteurs 0, 3, 6 et 9) de chaque tiroir.

L'installation des entraînements dans la rangée avant de chaque tiroir permet un débit d'air correct et empêche la surchauffe.

b. Pour les disques restants, répartissez-les uniformément entre les tiroirs.

Remplissez les rangées de tiroirs d'avant en arrière. Si vous ne disposez pas de suffisamment de disques pour remplir les rangées, installez-les par paires de sorte que les disques occupent les côtés gauche et droit d'un tiroir de manière uniforme.

L'illustration suivante montre la numérotation et les emplacements des baies de lecteur dans un tiroir DS460C.

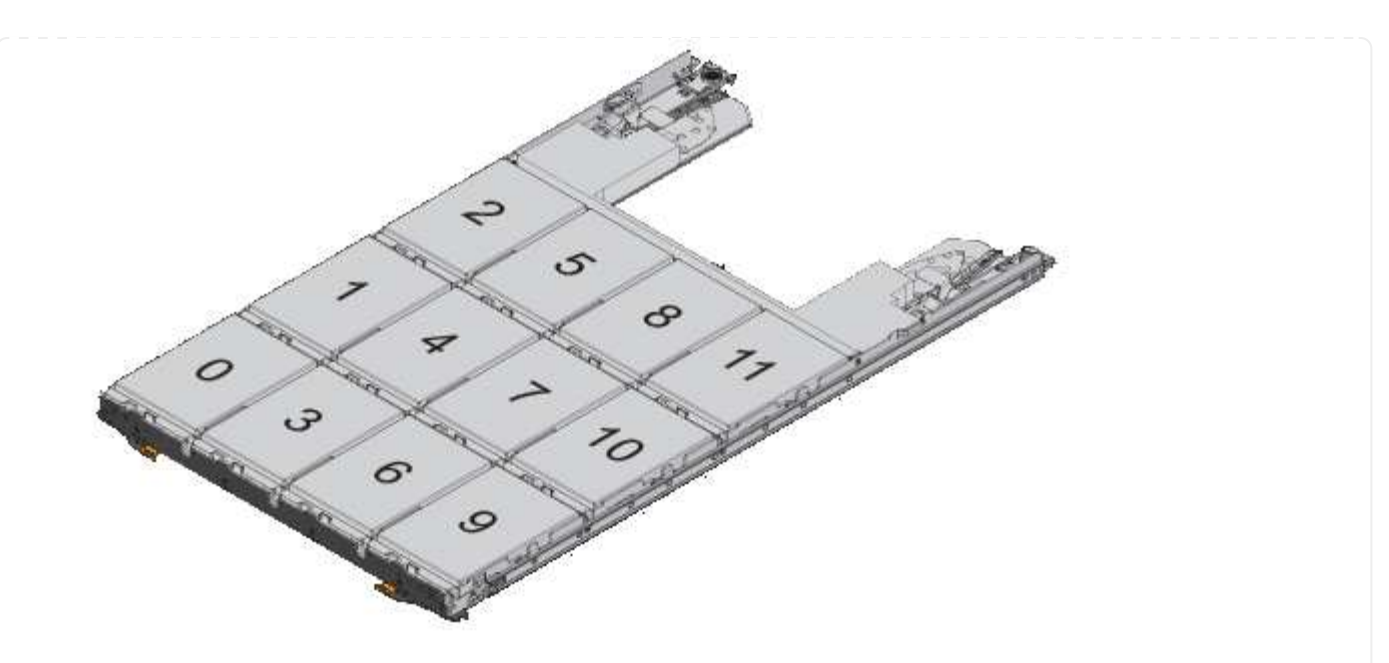

- 2. Connectez-vous au cluster shell en utilisant la LIF node-management ou la LIF cluster-management.
- 3. Attribuez manuellement les lecteurs racine de chaque tiroir pour qu'ils soient conformes à la stratégie demi-tiroir à l'aide des sous-étapes suivantes :

La règle demi-tiroir vous permet d'affecter la moitié gauche des lecteurs d'un tiroir (baies 0 à 5) au nœud A et la moitié droite des lecteurs d'un tiroir (baies 6 à 11) au nœud B.

- a. Afficher tous les disques non possédés : storage disk show -container-type unassigned`
- b. Assigner les disques root: storage disk assign -disk disk\_name -owner owner\_name

Vous pouvez utiliser le caractère générique pour attribuer plusieurs disques à la fois.

# <span id="page-10-0"></span>**Affectation manuelle de la propriété de disques partitionnés**

Vous pouvez attribuer manuellement la propriété du disque conteneur ou des partitions sur les systèmes ADP (Advanced Drive Partitioning). Si vous initialisez une paire haute disponibilité ne comportant que des tiroirs DS460C, vous devez attribuer manuellement la propriété des disques de conteneur qui incluront les partitions racine.

#### **Description de la tâche**

• Le type de système de stockage que vous avez déterminé la méthode ADP prise en charge, les donnéesracines (RD) ou les données-racines (RD2).

Les systèmes de stockage FAS utilisent les systèmes de stockage RD et AFF RD2.

• Si vous attribuez manuellement la propriété d'une paire haute disponibilité qui n'est pas initialisée et ne dispose pas uniquement de tiroirs DS460C, utilisez l'option 1 pour attribuer manuellement des disques avec partitionnement RD (root-Data) ou l'option 2 pour attribuer manuellement des disques avec partitionnement RD2 (root-Data-Data-Data).

• Si vous initialisez une paire haute disponibilité ne comportant que des tiroirs DS460C, utilisez l'option 3 pour attribuer manuellement la propriété des disques de conteneur qui ont la partition racine.

### **Option 1 : affectation manuelle des disques avec partitionnement RD (root-Data)**

Pour le partitionnement données-racines, trois entités détenues sont détenues collectivement (le disque de conteneur et les deux partitions) par la paire haute disponibilité.

### **Description de la tâche**

- Le disque de conteneur et les deux partitions ne doivent pas toutes être détenues par le même nœud de la paire haute disponibilité, tant qu'elles appartiennent à un des nœuds de la paire haute disponibilité. Toutefois, lorsque vous utilisez une partition dans un niveau local (agrégat), elle doit être détenue par le même nœud qui possède le niveau local.
- Si un disque conteneur tombe en panne dans un tiroir à moitié rempli et est remplacé, vous devrez peut-être attribuer manuellement la propriété du disque, car ONTAP n'affecte pas toujours automatiquement la propriété dans ce cas.
- Une fois le disque conteneur attribué, le logiciel ONTAP gère automatiquement toute partition et toute attribution de partition requises.

### **Étapes**

1. Utilisez l'interface de ligne de commande pour afficher la propriété actuelle du disque partitionné :

storage disk show -disk *disk\_name* -partition-ownership

2. Définissez le niveau de privilège de l'interface de ligne de commande sur avancé :

set -privilege advanced

3. Entrez la commande appropriée, en fonction de l'entité de propriété pour laquelle vous souhaitez affecter la propriété :

Si l'une des entités de propriété est déjà détenue, vous devez inclure l'option « force ».

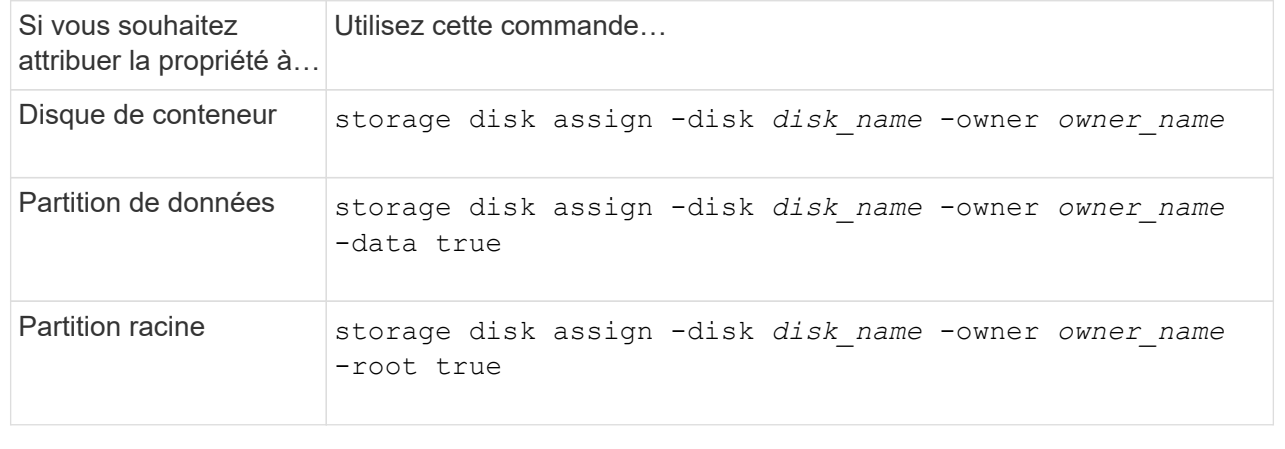

Pour le partitionnement données-racines, quatre entités détenues par le système (le disque de conteneur et les trois partitions) sont détenues collectivement par la paire haute disponibilité. Le partitionnement données-racines crée une petite partition en tant que partition racine et deux partitions de taille supérieure égale pour les données.

### **Description de la tâche**

- Les paramètres doivent être utilisés avec le disk assign commande permettant d'attribuer la partition appropriée d'un disque partitionné données-racines. Vous ne pouvez pas utiliser ces paramètres avec des disques faisant partie d'un pool de stockage. La valeur par défaut est « FALSE ».
	- Le -data1 true paramètre attribue la partition "data1" d'un disque partitionné root-data1-data2.
	- Le -data2 true paramètre attribue la partition "data2" d'un disque partitionné root-data1-data2.
- Si un disque conteneur tombe en panne dans un tiroir à moitié rempli et est remplacé, vous devrez peut-être attribuer manuellement la propriété du disque, car ONTAP n'affecte pas toujours automatiquement la propriété dans ce cas.
- Une fois le disque conteneur attribué, le logiciel ONTAP gère automatiquement toute partition et toute attribution de partition requises.

#### **Étapes**

1. Utilisez l'interface de ligne de commande pour afficher la propriété actuelle du disque partitionné :

storage disk show -disk *disk\_name* -partition-ownership

2. Définissez le niveau de privilège de l'interface de ligne de commande sur avancé :

set -privilege advanced

3. Entrez la commande appropriée, en fonction de l'entité de propriété pour laquelle vous souhaitez affecter la propriété :

Si l'une des entités de propriété est déjà détenue, vous devez inclure l'option « force ».

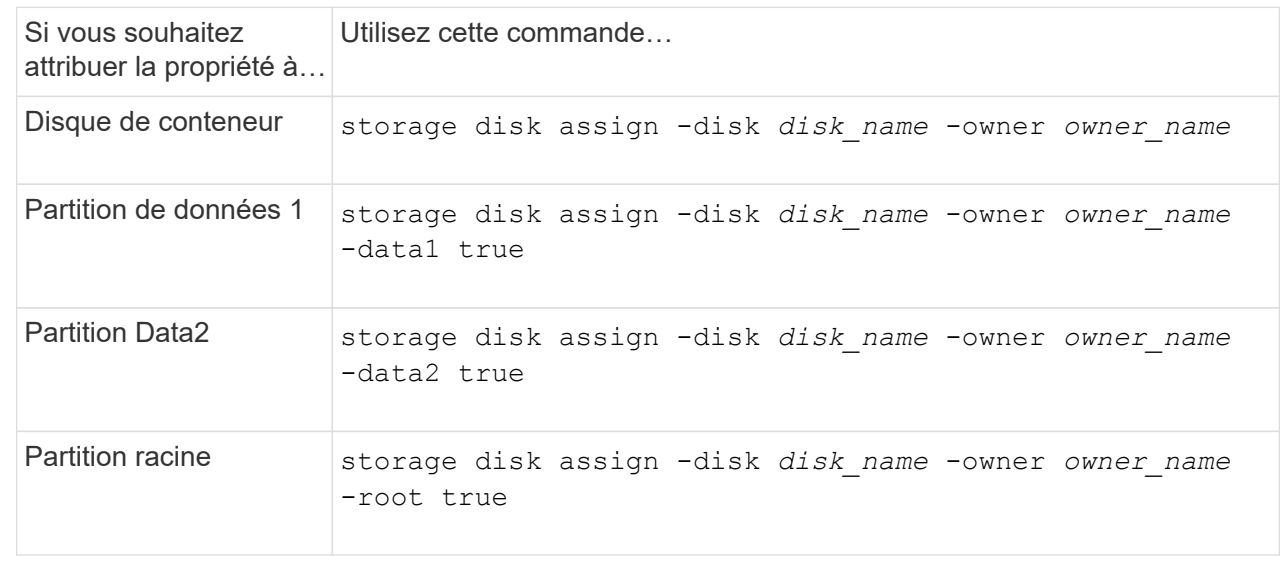

#### **Option 3 : attribuez manuellement des lecteurs de conteneur DS460C disposant de la partition racine**

Si vous initialisez une paire haute disponibilité ne comportant que des tiroirs DS460C, vous devez attribuer manuellement la propriété des disques de conteneur qui disposent de la partition racine en suivant la règle demi-tiroir.

#### **Description de la tâche**

• Lorsque vous initialisez une paire haute disponibilité ne comportant que des tiroirs DS460C, le menu de démarrage ADP (disponible avec ONTAP 9.2 et versions ultérieures), les options 9a et 9b ne prennent pas en charge l'affectation automatique de propriété de disque. Vous devez affecter manuellement les lecteurs de conteneur qui ont la partition racine en suivant la stratégie demi-tiroir.

Après l'initialisation de la paire haute disponibilité (démarrage), l'affectation automatique de la propriété des disques est automatiquement activée et utilise la règle demi-tiroir pour attribuer la propriété aux disques restants (autres que les disques de conteneur sur lesquels se trouve la partition racine) et à tous les disques ajoutés ultérieurement, tels que le remplacement des disques défectueux, répondre au message de « faibles pièces de rechange » ou ajouter de la capacité.

• Pour en savoir plus sur la politique de demi-tiroir, consultez le sujet ["À propos de l'assignation](#page-2-2) [automatique de Disk Ownership".](#page-2-2)

#### **Étapes**

- 1. Si vos étagères DS460C ne sont pas entièrement remplies, procédez comme suit ; sinon, passez à l'étape suivante.
	- a. Installez tout d'abord les lecteurs dans la rangée avant (baies de lecteurs 0, 3, 6 et 9) de chaque tiroir.

L'installation des entraînements dans la rangée avant de chaque tiroir permet un débit d'air correct et empêche la surchauffe.

b. Pour les disques restants, répartissez-les uniformément entre les tiroirs.

Remplissez les rangées de tiroirs d'avant en arrière. Si vous ne disposez pas de suffisamment de disques pour remplir les rangées, installez-les par paires de sorte que les disques occupent les côtés gauche et droit d'un tiroir de manière uniforme.

L'illustration suivante montre la numérotation et les emplacements des baies de lecteur dans un tiroir DS460C.

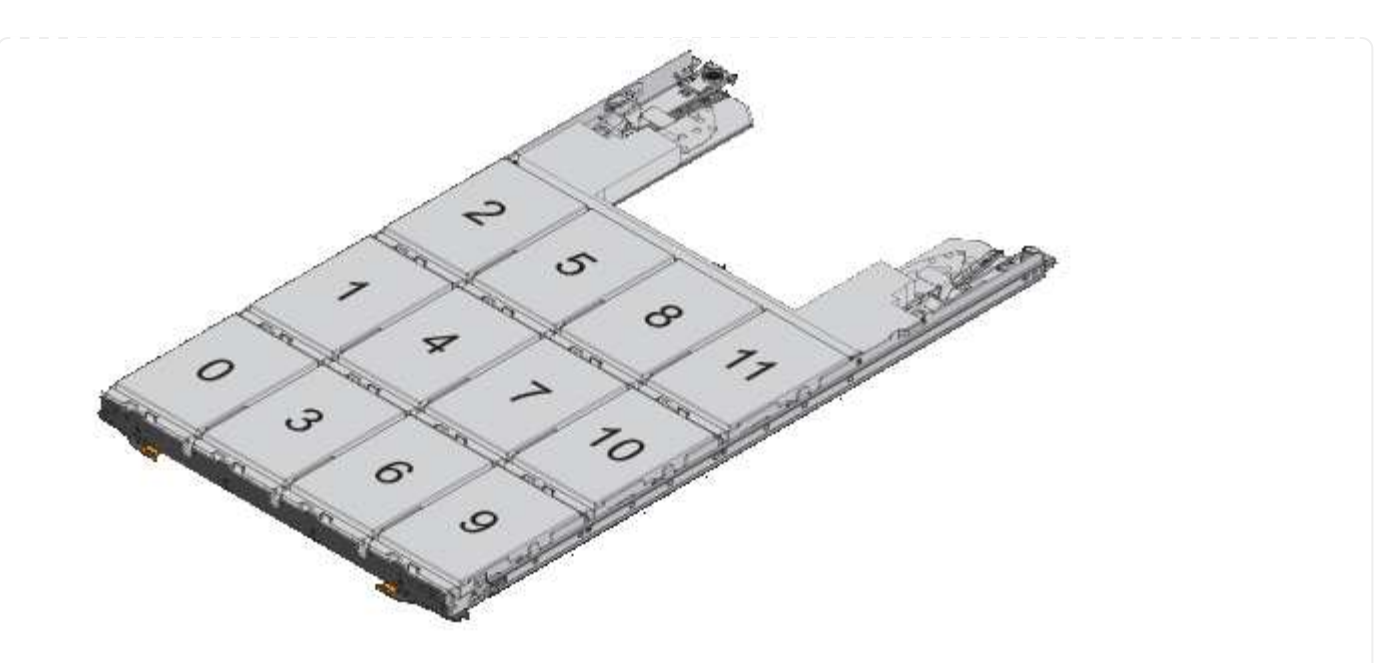

- 2. Connectez-vous au cluster shell en utilisant la LIF node-management ou la LIF cluster-management.
- 3. Pour chaque tiroir, attribuez manuellement les lecteurs de conteneur qui ont la partition racine en respectant la stratégie demi-tiroir en suivant les sous-étapes suivantes :

La règle demi-tiroir vous permet d'affecter la moitié gauche des lecteurs d'un tiroir (baies 0 à 5) au nœud A et la moitié droite des lecteurs d'un tiroir (baies 6 à 11) au nœud B.

- a. Afficher tous les disques non possédés : storage disk show -container-type unassigned
- b. Attribuez les lecteurs de conteneur qui ont la partition racine : storage disk assign -disk disk name -owner owner name

Vous pouvez utiliser le caractère générique pour attribuer plusieurs lecteurs à la fois.

# <span id="page-14-0"></span>**Configurez une configuration actif-passif sur les nœuds à l'aide du partitionnement données-racines**

Lorsqu'une paire haute disponibilité est configurée pour utiliser le partitionnement données-racines par l'usine, les partitions de données sont partagées entre les deux nœuds de la paire pour une utilisation dans une configuration active/active. Si vous souhaitez utiliser la paire haute disponibilité dans une configuration active-passive, vous devez mettre à jour la propriété de la partition avant de créer votre niveau de données local (agrégat).

## **Ce dont vous avez besoin**

- Vous devriez avoir déterminé quel nœud sera le nœud actif et quel nœud sera le nœud passif.
- Storage failover doit être configuré sur la paire HA.

## **Description de la tâche**

Cette tâche est effectuée sur deux nœuds : le nœud A et le nœud B.

Cette procédure est destinée aux nœuds pour lesquels aucun niveau local de données (agrégat) n'a été créé à partir des disques partitionnés.

Découvrez ["partitionnement de disque avancé"](https://kb.netapp.com/Advice_and_Troubleshooting/Data_Storage_Software/ONTAP_OS/What_are_the_rules_for_Advanced_Disk_Partitioning%3F).

#### **Étapes**

Toutes les commandes sont saisies au niveau du shell du cluster.

1. Afficher la propriété actuelle des partitions de données :

storage aggregate show-spare-disks

Le résultat indique que la moitié des partitions de données appartiennent à un nœud et que la moitié appartiennent à l'autre nœud. Toutes les partitions de données doivent être de rechange.

```
cluster1::> storage aggregate show-spare-disks
Original Owner: cluster1-01
  Pool0
    Partitioned Spares
\mathbb{L}\circ\mathbb{C} . The contract of \mathbb{L}\circ\mathbb{C} is a set of \mathbb{L}\circ\mathbb{C} and \mathbb{L}\circ\mathbb{C} and
Local
<u>Data di Serie di Serie di Serie di Serie di Serie di Serie di Serie di Serie di Serie di Serie di Serie di Se</u>
Root Physical
 Disk Type RPM Checksum Usable
Usable Size
  --------------------------- ----- ------ -------------- --------
-------- --------
 1.0.0 BSAS 7200 block 753.8GB
0B 828.0GB
 1.0.1 BSAS 7200 block 753.8GB
73.89GB 828.0GB
 1.0.5 BSAS 7200 block 753.8GB
0B 828.0GB
 1.0.6 BSAS 7200 block 753.8GB
0B 828.0GB
 1.0.10 BSAS 7200 block 753.8GB
0B 828.0GB
 1.0.11 BSAS 7200 block 753.8GB
0B 828.0GB
Original Owner: cluster1-02
  Pool0
    Partitioned Spares
\mathbb{L}\circ\mathbb{C} . The contract of \mathbb{L}\circ\mathbb{C} is a set of \mathbb{L}\circ\mathbb{C} and \mathbb{L}\circ\mathbb{C} and
Local
<u>Data di Serie di Serie di Serie di Serie di Serie di Serie di Serie di Serie di Serie di Serie di Serie di Se</u>
Root Physical
```
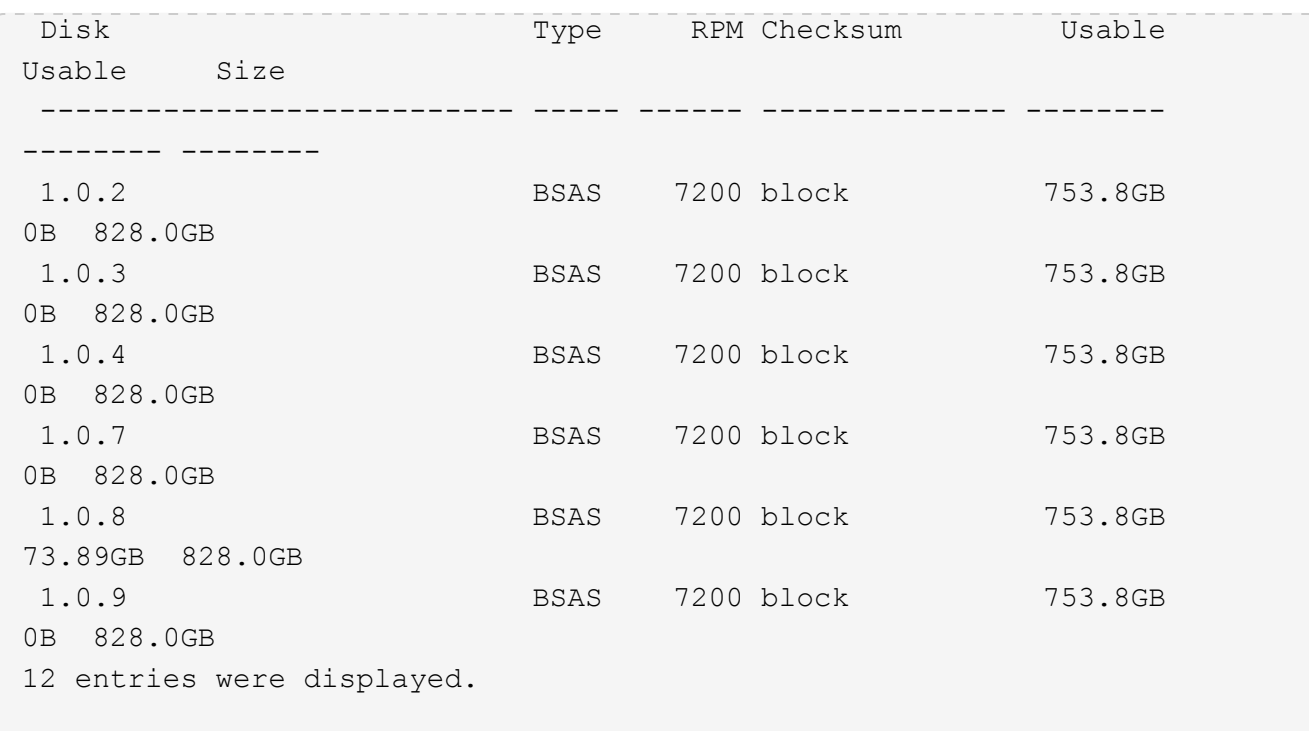

2. Saisissez le niveau de privilège avancé :

set advanced

3. Pour chaque partition de données appartenant au nœud qui sera le nœud passif, affectez-le au nœud actif :

```
storage disk assign -force -data true -owner active_node_name -disk disk_name
```
Il n'est pas nécessaire d'inclure la partition dans le nom du disque.

Vous devez saisir une commande similaire à l'exemple suivant pour chaque partition de données que vous devez réattribuer :

storage disk assign -force -data true -owner cluster1-01 -disk 1.0.3

4. Vérifiez que toutes les partitions sont affectées au nœud actif.

```
cluster1::*> storage aggregate show-spare-disks
Original Owner: cluster1-01
  Pool0
     Partitioned Spares
\mathbb{L}\circ\mathbb{C} . The contract of \mathbb{L}\circ\mathbb{C} is a set of \mathbb{L}\circ\mathbb{C} and \mathbb{L}\circ\mathbb{C} and
Local
<u>Data di Serie di Serie di Serie di Serie di Serie di Serie di Serie di Serie di Serie di Serie di Serie di Se</u>
Root Physical
  Disk Type RPM Checksum Usable
Usable Size
   --------------------------- ----- ------ -------------- --------
```
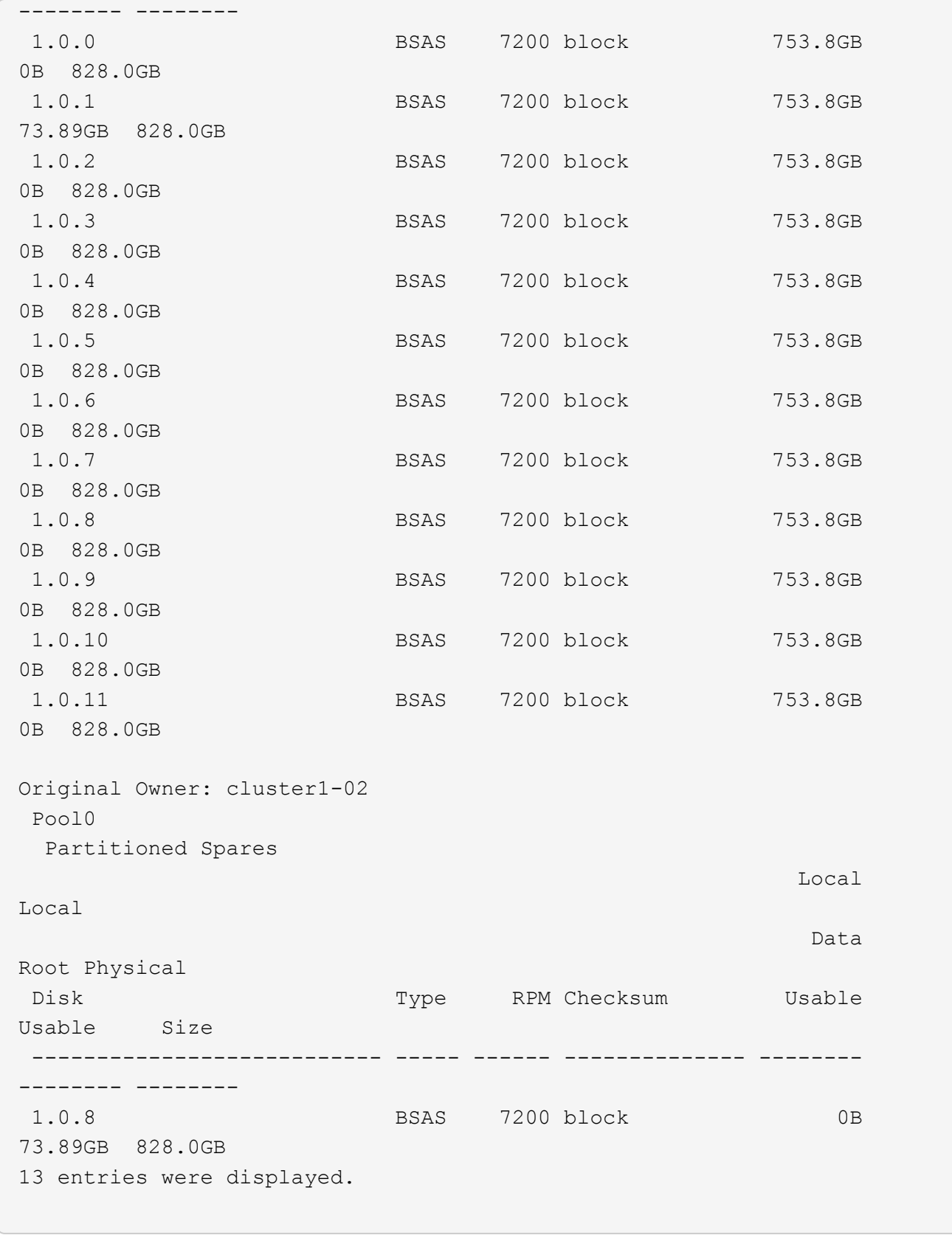

Notez que la cluster1-02 est toujours propriétaire d'une partition racine de rechange.

5. Revenir au privilège administratif :

set admin

6. Créer votre agrégat de données en laissant au moins une partition de données comme spare :

storage aggregate create *new\_aggr\_name* -diskcount *number\_of\_partitions* -node *active\_node\_name*

L'agrégat de données est créé et appartient au nœud actif.

# <span id="page-18-0"></span>**Configurez une configuration actif-passif sur les nœuds à l'aide du partitionnement données-racines**

Lorsqu'une paire haute disponibilité est configurée pour utiliser le partitionnement données-racines par l'usine, les partitions de données sont partagées entre les deux nœuds de la paire pour une utilisation dans une configuration active/active. Si vous souhaitez utiliser la paire haute disponibilité dans une configuration active-passive, vous devez mettre à jour la propriété de la partition avant de créer votre niveau de données local (agrégat).

#### **Ce dont vous avez besoin**

- Vous devriez avoir déterminé quel nœud sera le nœud actif et quel nœud sera le nœud passif.
- Storage failover doit être configuré sur la paire HA.

#### **Description de la tâche**

Cette tâche est effectuée sur deux nœuds : le nœud A et le nœud B.

Cette procédure est destinée aux nœuds pour lesquels aucun niveau local de données (agrégat) n'a été créé à partir des disques partitionnés.

Découvrez ["partitionnement de disque avancé"](https://kb.netapp.com/Advice_and_Troubleshooting/Data_Storage_Software/ONTAP_OS/What_are_the_rules_for_Advanced_Disk_Partitioning%3F).

#### **Étapes**

Toutes les commandes sont des entrées au niveau du shell du cluster.

1. Afficher la propriété actuelle des partitions de données :

```
storage aggregate show-spare-disks -original-owner passive_node_name -fields
local-usable-data1-size, local-usable-data2-size
```
Le résultat indique que la moitié des partitions de données appartiennent à un nœud et que la moitié appartiennent à l'autre nœud. Toutes les partitions de données doivent être de rechange.

2. Saisissez le niveau de privilège avancé :

set advanced

3. Pour chaque partition data1 détenue par le nœud qui sera le nœud passif, affectez-la au nœud actif :

storage disk assign -force -data1 -owner *active\_node\_name* -disk *disk\_name*

Il n'est pas nécessaire d'inclure la partition dans le nom du disque

4. Pour chaque partition de données2 détenue par le nœud qui sera le nœud passif, affectez-le au nœud actif :

storage disk assign -force -data2 -owner *active\_node\_name* -disk *disk\_name*

Il n'est pas nécessaire d'inclure la partition dans le nom du disque

5. Vérifiez que toutes les partitions sont affectées au nœud actif :

storage aggregate show-spare-disks

```
cluster1::*> storage aggregate show-spare-disks
Original Owner: cluster1-01
 Pool0
   Partitioned Spares
\mathbb{L}\circ\mathbb{C} . The contract of \mathbb{L}\circ\mathbb{C} is a set of \mathbb{L}\circ\mathbb{C} and \mathbb{L}\circ\mathbb{C} and
Local
<u>Data di Serie di Serie di Serie di Serie di Serie di Serie di Serie di Serie di Serie di Serie di Serie di Se</u>
Root Physical
 Disk Type RPM Checksum Usable
Usable Size
  --------------------------- ----- ------ -------------- --------
-------- --------
 1.0.0 BSAS 7200 block 753.8GB
0B 828.0GB
 1.0.1 BSAS 7200 block 753.8GB
73.89GB 828.0GB
 1.0.2 BSAS 7200 block 753.8GB
0B 828.0GB
 1.0.3 BSAS 7200 block 753.8GB
0B 828.0GB
 1.0.4 BSAS 7200 block 753.8GB
0B 828.0GB
 1.0.5 BSAS 7200 block 753.8GB
0B 828.0GB
 1.0.6 BSAS 7200 block 753.8GB
0B 828.0GB
 1.0.7 BSAS 7200 block 753.8GB
0B 828.0GB
 1.0.8 BSAS 7200 block 753.8GB
0B 828.0GB
 1.0.9 BSAS 7200 block 753.8GB
0B 828.0GB
 1.0.10 BSAS 7200 block 753.8GB
0B 828.0GB
 1.0.11 BSAS 7200 block 753.8GB
```

```
0B 828.0GB
Original Owner: cluster1-02
  Pool0
    Partitioned Spares
\mathbb{L}\circ\mathbb{C} . The contract of \mathbb{L}\circ\mathbb{C} is a set of \mathbb{L}\circ\mathbb{C} and \mathbb{L}\circ\mathbb{C} and
Local
<u>Data di Serie di Serie di Serie di Serie di Serie di Serie di Serie di Serie di Serie di Serie di Serie di Se</u>
Root Physical
  Disk Type RPM Checksum Usable
Usable Size
  --------------------------- ----- ------ -------------- --------
-------- --------
 1.0.8 BSAS 7200 block 0B
73.89GB 828.0GB
13 entries were displayed.
```
Notez que la cluster1-02 est toujours propriétaire d'une partition racine de rechange.

6. Revenir au privilège administratif :

set admin

7. Créer votre agrégat de données en laissant au moins une partition de données comme spare :

```
storage aggregate create new_aggr_name -diskcount number_of_partitions -node
active_node_name
```
L'agrégat de données est créé et appartient au nœud actif.

8. Vous pouvez également utiliser la disposition des agrégats recommandée par ONTAP, qui inclut de bonnes pratiques pour la disposition des groupes RAID et le nombre de disques de rechange :

storage aggregate auto-provision

# <span id="page-20-0"></span>**Supprimer la propriété d'un disque**

ONTAP écrit les informations de propriété du disque sur le disque. Avant de retirer un disque de spare ou son tiroir d'un nœud, vous devez supprimer ses informations de propriété de sorte qu'elles puissent être correctement intégrées à un autre nœud.

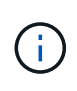

Si le disque est partitionné pour le partitionnement données-racines et que vous exécutez ONTAP 9.10.1 ou une version ultérieure, contactez le support technique NetApp pour obtenir de l'aide sur la suppression de la propriété. Pour plus d'informations, reportez-vous au ["Article de la](https://kb.netapp.com/onprem/ontap/hardware/Error%3A_command_failed%3A_Failed_to_remove_the_owner_of_disk) [base de connaissances : impossible de supprimer le propriétaire du disque".](https://kb.netapp.com/onprem/ontap/hardware/Error%3A_command_failed%3A_Failed_to_remove_the_owner_of_disk)

#### **Ce dont vous avez besoin**

Le disque dont vous souhaitez supprimer la propriété doit respecter les exigences suivantes :

• Il doit être un disque de spare.

Vous ne pouvez pas supprimer la propriété d'un disque utilisé dans un niveau local (agrégat).

- Il ne peut pas être dans le centre de maintenance.
- Il ne peut pas être en cours de nettoyage.
- Elle ne peut pas avoir échoué.

Il n'est pas nécessaire de supprimer la propriété d'un disque défectueux.

#### **Description de la tâche**

Si l'affectation automatique de disque est activée, ONTAP peut réaffecter automatiquement la propriété avant de supprimer le disque du nœud. C'est pour cette raison que vous désactivez l'affectation de propriété automatique jusqu'à ce que le disque soit supprimé, puis vous le réactivez.

#### **Étapes**

1. Si l'affectation automatique de la propriété de disque est activée, utilisez l'interface de ligne de commandes pour la désactiver :

storage disk option modify -node *node\_name* -autoassign off

- 2. Si nécessaire, répétez l'étape précédente pour le partenaire HA du nœud.
- 3. Supprimez les informations de propriété logicielle du disque :

storage disk removeowner *disk\_name*

Pour supprimer les informations de propriété de plusieurs disques, utilisez une liste séparée par des virgules.

Exemple :

storage disk removeowner sys1:0a.23,sys1:0a.24,sys1:0a.25

4. Si le disque est partitionné pour le partitionnement données-racines et que vous exécutez ONTAP 9.9.1 ou une version antérieure, supprimez la propriété des partitions :

storage disk removeowner -disk *disk\_name* -root true

storage disk removeowner -disk *disk\_name* -data true

Les deux partitions ne sont plus la propriété d'aucun nœud.

5. Si vous avez précédemment désactivé l'affectation automatique de la propriété de disque, activez-la une fois que le disque a été supprimé ou réaffecté :

storage disk option modify -node *node\_name* -autoassign on

6. Si nécessaire, répétez l'étape précédente pour le partenaire HA du nœud.

### **Informations sur le copyright**

Copyright © 2024 NetApp, Inc. Tous droits réservés. Imprimé aux États-Unis. Aucune partie de ce document protégé par copyright ne peut être reproduite sous quelque forme que ce soit ou selon quelque méthode que ce soit (graphique, électronique ou mécanique, notamment par photocopie, enregistrement ou stockage dans un système de récupération électronique) sans l'autorisation écrite préalable du détenteur du droit de copyright.

Les logiciels dérivés des éléments NetApp protégés par copyright sont soumis à la licence et à l'avis de nonresponsabilité suivants :

CE LOGICIEL EST FOURNI PAR NETAPP « EN L'ÉTAT » ET SANS GARANTIES EXPRESSES OU TACITES, Y COMPRIS LES GARANTIES TACITES DE QUALITÉ MARCHANDE ET D'ADÉQUATION À UN USAGE PARTICULIER, QUI SONT EXCLUES PAR LES PRÉSENTES. EN AUCUN CAS NETAPP NE SERA TENU POUR RESPONSABLE DE DOMMAGES DIRECTS, INDIRECTS, ACCESSOIRES, PARTICULIERS OU EXEMPLAIRES (Y COMPRIS L'ACHAT DE BIENS ET DE SERVICES DE SUBSTITUTION, LA PERTE DE JOUISSANCE, DE DONNÉES OU DE PROFITS, OU L'INTERRUPTION D'ACTIVITÉ), QUELLES QU'EN SOIENT LA CAUSE ET LA DOCTRINE DE RESPONSABILITÉ, QU'IL S'AGISSE DE RESPONSABILITÉ CONTRACTUELLE, STRICTE OU DÉLICTUELLE (Y COMPRIS LA NÉGLIGENCE OU AUTRE) DÉCOULANT DE L'UTILISATION DE CE LOGICIEL, MÊME SI LA SOCIÉTÉ A ÉTÉ INFORMÉE DE LA POSSIBILITÉ DE TELS DOMMAGES.

NetApp se réserve le droit de modifier les produits décrits dans le présent document à tout moment et sans préavis. NetApp décline toute responsabilité découlant de l'utilisation des produits décrits dans le présent document, sauf accord explicite écrit de NetApp. L'utilisation ou l'achat de ce produit ne concède pas de licence dans le cadre de droits de brevet, de droits de marque commerciale ou de tout autre droit de propriété intellectuelle de NetApp.

Le produit décrit dans ce manuel peut être protégé par un ou plusieurs brevets américains, étrangers ou par une demande en attente.

LÉGENDE DE RESTRICTION DES DROITS : L'utilisation, la duplication ou la divulgation par le gouvernement sont sujettes aux restrictions énoncées dans le sous-paragraphe (b)(3) de la clause Rights in Technical Data-Noncommercial Items du DFARS 252.227-7013 (février 2014) et du FAR 52.227-19 (décembre 2007).

Les données contenues dans les présentes se rapportent à un produit et/ou service commercial (tel que défini par la clause FAR 2.101). Il s'agit de données propriétaires de NetApp, Inc. Toutes les données techniques et tous les logiciels fournis par NetApp en vertu du présent Accord sont à caractère commercial et ont été exclusivement développés à l'aide de fonds privés. Le gouvernement des États-Unis dispose d'une licence limitée irrévocable, non exclusive, non cessible, non transférable et mondiale. Cette licence lui permet d'utiliser uniquement les données relatives au contrat du gouvernement des États-Unis d'après lequel les données lui ont été fournies ou celles qui sont nécessaires à son exécution. Sauf dispositions contraires énoncées dans les présentes, l'utilisation, la divulgation, la reproduction, la modification, l'exécution, l'affichage des données sont interdits sans avoir obtenu le consentement écrit préalable de NetApp, Inc. Les droits de licences du Département de la Défense du gouvernement des États-Unis se limitent aux droits identifiés par la clause 252.227-7015(b) du DFARS (février 2014).

#### **Informations sur les marques commerciales**

NETAPP, le logo NETAPP et les marques citées sur le site<http://www.netapp.com/TM>sont des marques déposées ou des marques commerciales de NetApp, Inc. Les autres noms de marques et de produits sont des marques commerciales de leurs propriétaires respectifs.